# **APLIKASI MONITORING PENGUKURAN TDS, SUHU DAN PH AIR BERBASIS ANDROID**

*Android-based TDS, Temperature and pH Water Measurement Monitoring Application*

**Wahyu Ramdhan Setyawan 1 , Alfian Nurlifa 2 ,Andy Haryoko 3 ,Anggi Surya Indah 4**

1,2,3,4Teknik Informatika, Fakultas Teknik, Universitas PGRI Ronggolawe

<sup>1</sup>rswahyu92@gmail.com, <sup>2</sup>lifa.nurlifa13@gmail.com,<sup>3</sup>Andyharyoko@gmail.com,<sup>4</sup>nggisur334@gmail.com

#### *Abstract*

Monitoring application for TDS, Temperature and pH measurements of water on smartphone devices which in this context is the Android platform. This research is based on the existing problems, namely monitoring the condition of water which cannot be done anywhere and anytime. This monitoring application has the main feature of data communication with the website using the Application Programming Interface website and displays the data in a graphical display. By using the *Rapid Application Development system development methodology. Which consists of three phases, namely, requirements* analysis, modeling analysis and modeling design and implementation of this application is made using the React Native framework, Kotlin programming language, Google API in logging in with a Google account and system testing has been carried out using the Black Box testing method that has been developed. carried out on android 9, 10 and 12 operating systems. This monitoring application has a file memory of 6.98Mb which can help users to monitor the results of measurements of TDS, Temperature and pH of the water so that they can find out how the state of the water is at a certain *time.*

*Keywords: Android, Data Communication, Development Method, Monitoring, Rapid Application.*

#### **Abstrak**

Aplikasi Monitoring Pengukuran TDS, Suhu dan pH air pada perangkat smartphone yang dalam konteks ini adalah platform Android. Penelitian ini didasari oleh permasalahan yang ada yaitu monitoring keadaan air yang tidak dapat dilakukan dimana saja dan kapan saja. Aplikasi monitoring ini memiliki fitur utama komunikasi data dengan website menggunakan Application Programming Interface website dan menampilkan data tersebut dengan tampilan grafik. Dengan menggunakan metodologi pengembangan sistem Rapid Application Development. Yang terdiri dari tiga fase yaitu, analisa persyaratan, analisis modeling serta desain modeling dan implementasi aplikasi ini dibuat menggunakan framework react native, bahasa pemrograman kotlin, google API dalam melakukan login dengan akun google dan pengujian sistem telah dilakukan dengan menggunakan metode pengujian Black Box yang telah dilakukan pada sistem operasi android 9, 10 dan 12. Aplikasi monitoring ini memiliki memori file sebesar 6,98Mb yang dapat membantu para user untuk memonitoring hasil pengukuran TDS, Suhu dan pH Air sehingga dapat mengetahui bagaimana keadaan air pada rentang waktu tertentu.

**Kata kunci**: Android, Metode *Rapid Application Development*, Monitoring, Komunikasi Data,

## **Pendahuluan**

Air merupakan salah satu sumber kehidupan yang sangat penting. Air bersih adalah hal yang wajib bagi manusia. Dengan melakukan monitoring secara berkala kita dapat mengetahui bagaimana keadaan pada air tersebut[6]. Proses monitoring yang dilakukan secara periodik cenderung tidak praktis, membutuhkan upah yang mahal dan menimbulkan tingkat human eror yang tinggi [9] dan kekurangan lainnya adalah keterbatasan penyimpanan data yang besar sehingga tidak dapat dijadikan prediksi untuk mempelajari keadaan air pada daerah tersebut.

Teknologi mobile device yang berkembang saat ini memudahkan kebutuhan akan informasi dapat terpenuhi [1]. Alat telekomunikasi yang mengalami perkembangan signifikan adalah alat telekomunikasi yang bergerak dengan menggunakan sistem operasi. Salah satu sistem operasi yang digunakan adalah Android. Android adalah sistem operasi yang terbuka bagi para pengembang untuk menciptakan aplikasi yang memiliki fungsi tertentu [3]. Aplikasi android juga dapat dengan mudah berkomunikasi dengan perangkat lain dengan menggunakan API (Application Programming Interface). Penggunaan API (Application Programming Interface) yaitu sebagai perantara bagi beberapa aplikasi atau klien dan server pada satu platform atau lintas platfrom agar dapat saling berkomunikasi.

Dengan berkembangnya teknologi pada saat ini serta penggunaannya maka penulis akan menyusun skripsi untuk membantu permasalahan yang terjadi dengan judul "Aplikasi Monitoring Pengukuran TDS, Suhu Dan pH Air Berbasis Android". Aplikasi ini berbasis android dengan tujuan dapat melakukan pemantauan hasil monitoring dengan mudah dan dimana saja. Aplikasi yang dibangun akan menggunakan metode pengembangan RAD (Rapid Application Development) yang merupakan sebuah metode prototyping yang melibatkan pengembangan fungsi secara terus menerus sehingga dapat membantu proses dan mempersingkat waktu pembuatan aplikasi.

Kelebihan aplikasi yang akan dibuat oleh penulis adalah memanfaatkan grafik untuk menampilkan hasil monitoring. Dengan menggunakan grafik pada penampilan data monitoring para pengguna dapat dengan mudah untuk melakukan pemantauan dan perbandingan hasil data monitoring terdahulu.

# **Metode Penelitian**

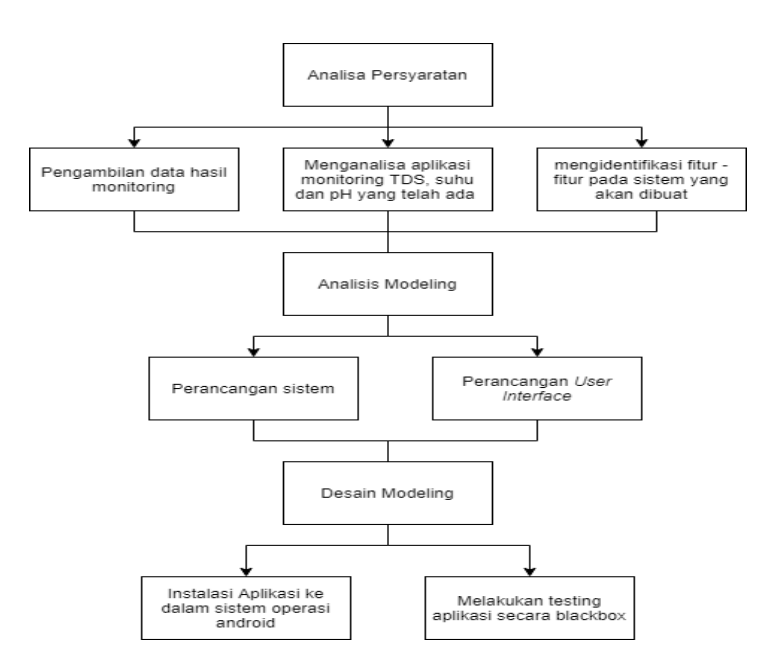

Gambar 1. Diagram Alur Penelitian RAD

Pada gambar 1 ditunjukkan diagram alur penelitian dengan menerapkan metode RAD (Rapid Application Development) yang dimulai dengan analisa persyaratan yang bertujuan untuk mengumpulkan informasi dan identifikasi aplikasi yang akan dibuat serta pengambilan data air yang akan digunakan di dalam aplikasi android. Setelah itu akan dilakukan proses analisis modeling yang bertujuan dalam melakukan perancangan – perancangan yang akan dibangun di dalam aplikasi android. Terakhir, proses desain modeling yang merupakan pembentukan aplikasi secara utuh dan melakukan pengujian aplikasi yang dibangun.

*Call for papers* dan Seminar Nasional Sains dan Teknologi Ke-2 2023 Fakultas Teknik, Universitas Pelita Bangsa, Februari 2023

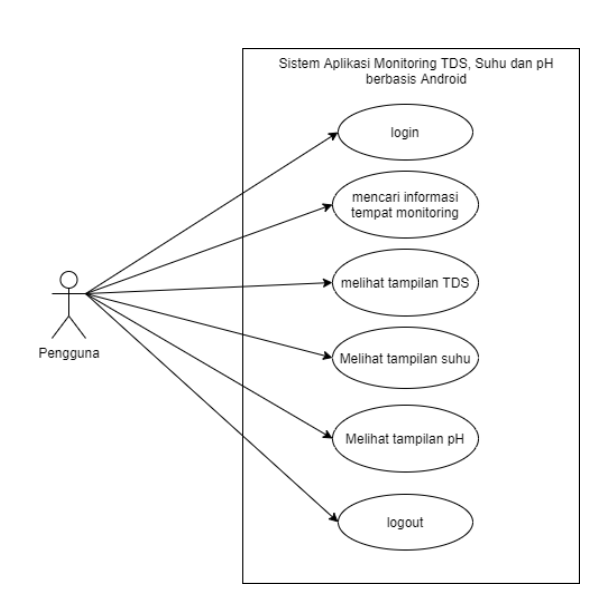

Gambar 2. Use Case Diagram

Pada gambar 2 dalam Use Case Diagram user/pengguna sebagai actor yang memiliki Use Case melihat dan mencari informasi tempat – tempat yang telah dilakukan monitoring dan memeriksa tampilan hasil monitoring dari TDS, suhu dan pH. Dengan catatan pengguna harus memlakukan login terlebih dahulu sebelum masuk kedalam sistem aplikasi monitoring.

# **Hasil dan Pembahasan**

# 1. Halaman Awal

Setelah menekan icon launcher pada aplikasi monitoring TDS, suhu dan pH pada layar smartphone, maka pertama akan muncul dan menampilkan halaman awal yang berupa teks nama aplikasi dan button login yang dapat dilihat pada gambar 3. Tampilan ini menjadi tampilan awal dari aplikasi setelah dibuka.

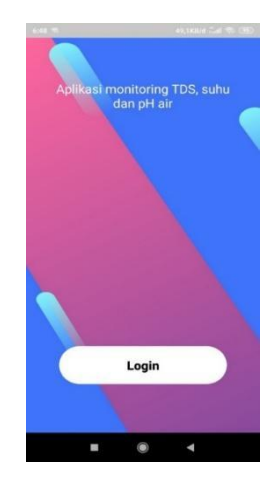

Gambar 3.Tampilan Awal

Halaman beranda pada aplikasi terdiri atas kolom pencarian yang dapat digunakan untuk mencari data tempat monitoring yang diinginkan, data monitoring terbaru yang akan selalu berubah sesuai dengan data monitoring terbaru yang telah dilakukan dan button bar yang terletak dibawah yang berisikan beranda, data dan keluar yang memiliki fungsi berbeda. (Gambar 4)

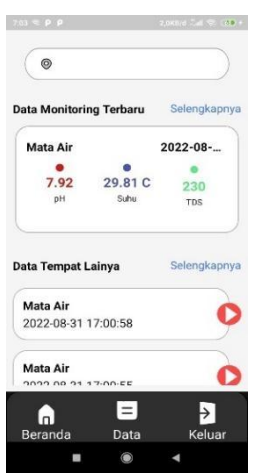

Gambar 4.Tampilan Beranda

Tampilan menu data tempat monitoring terdiri seluruh data tempat yang telah dilakukan monitoring dengan menampilkan nama tempat tanggal penguploadan data dan juga jenis air. tampilan data monitoring ini juga dapat di atur perubahan tampilannya dengan menentukan urutan dari pengambilan data menurut tanggal ambil atau tanggal upload. Dengan begitu user dapat melihat data dengan lebih baik melalui tanggal terbaru dari monitoring baik itu dari mengurutkan tanggal upload maupun tanggal ambil.

| All<br>TDS                                                                                                    | рH                    | Suhu                                                                             |
|----------------------------------------------------------------------------------------------------|-----------------------|----------------------------------------------------------------------------------|
|                                                                                                    | Tds P pH B Suhu       |                                                                                  |
| 250                                                                                                    |                       |                                                                                  |
| 200                                                                                                    |                       |                                                                                  |
| 150                                                                                                    |                       |                                                                                  |
| 100                                                                                                    |                       |                                                                                  |
| RO                                                                                                    |                       |                                                                                  |
| a                                                                                                    |                       | Date                                                                             |
|                                                                                                    |                       |                                                                                  |
|                                                                                                    | <b>Tanggal Upload</b> |                                                                                  |
|                                                                                                    | 2022-08-31 14:39:52   |                                                                                  |
|                                                                                                    | 2022-08-31 14:39:46   |                                                                                  |
|                                                                                                    | 2022-08-31 14:39:32   |                                                                                  |
|                                                                                                    | 2022-08-31 14:39:24   |                                                                                  |
|                                                                                                    | 2022-08-31 13:12:04   |                                                                                  |
|                                                                                                    | 2022-09-01 00:29:15   |                                                                                  |
|                                                                                                    | 2022-09-01 00:29:02   |                                                                                  |
|                                                                                                    | 2022-09-01 00:28:56   |                                                                                  |
| <b>Tabel data monitoring</b><br><b>Tanggal Ambil</b><br>2022-08-05 11:05:27<br>2022-08-04 12:14:20<br>2022-08-03 12:20:17<br>2022-08-02 10:11:11<br>2022-08-01 14:17:55<br>2022-08-01 12:17:49<br>2022-08-01 11:42:42<br>2022-08-01 10:47:39<br>2022-08-01 09:43:33 | 2022-09-01 00:28:22   | <b>TDS</b><br>243<br>253<br>245<br>222<br>239<br>231<br>238<br>241<br><b>255</b> |

Gambar 5. Tampilan Detail Tempat Monitoring

Pada gambar 5, detail tempat monitoring terdiri dari 4 macam bagian tampilan yaitu, All, TDS, suhu dan pH. Untuk tampilan All, adalah tampilan dimana tabel hasil monitoring yang berisikan semua data baik itu nilai TDS, suhu dan juga pH.

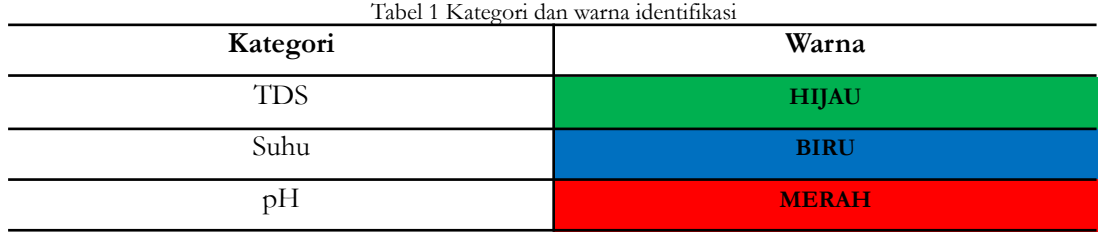

Tabel 1 dijelaskan kategori dan warna identifikasi, untuk TDS akan diberikan warna hijau untuk warna identifikasi, warna biru untuk kategori suhu dan warna merah yang digunakan pada pH. Penginstal aplikasi pada beberapa versi android pada tabel dibawah ini

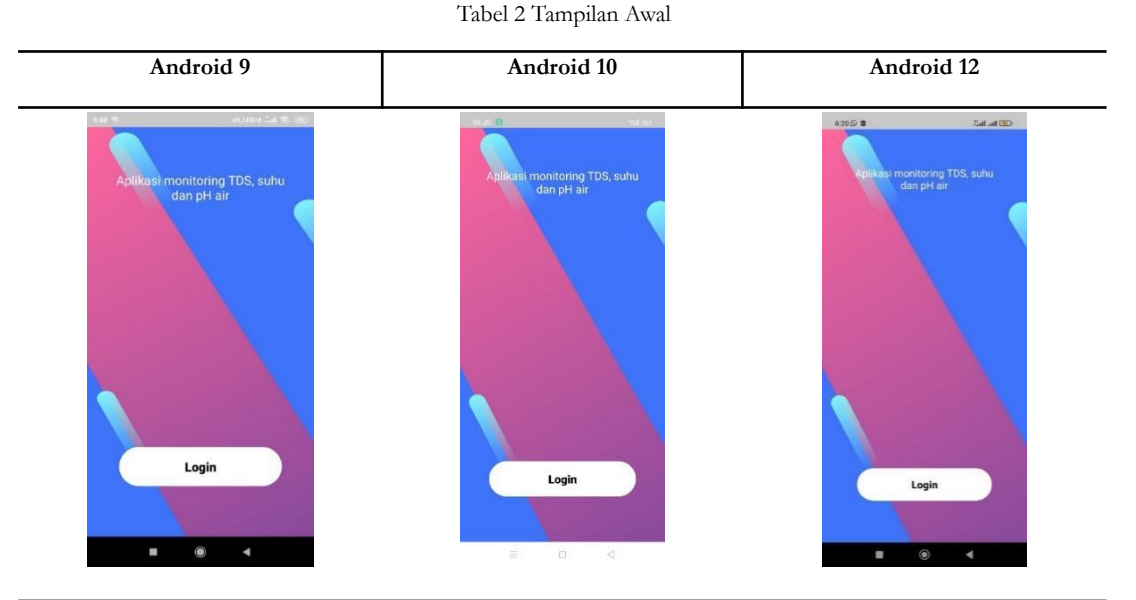

Pada tabel 2 Penginstalan aplikasi pada android 9, 10 dan 12 telah berhasil dilakukan dan tampilan awal dari aplikasi berisikan nama aplikai dan button login yang terdapat di bawah layar. Apabila button tersebut di tekan tampilan yang akan muncul adalah halaman login.

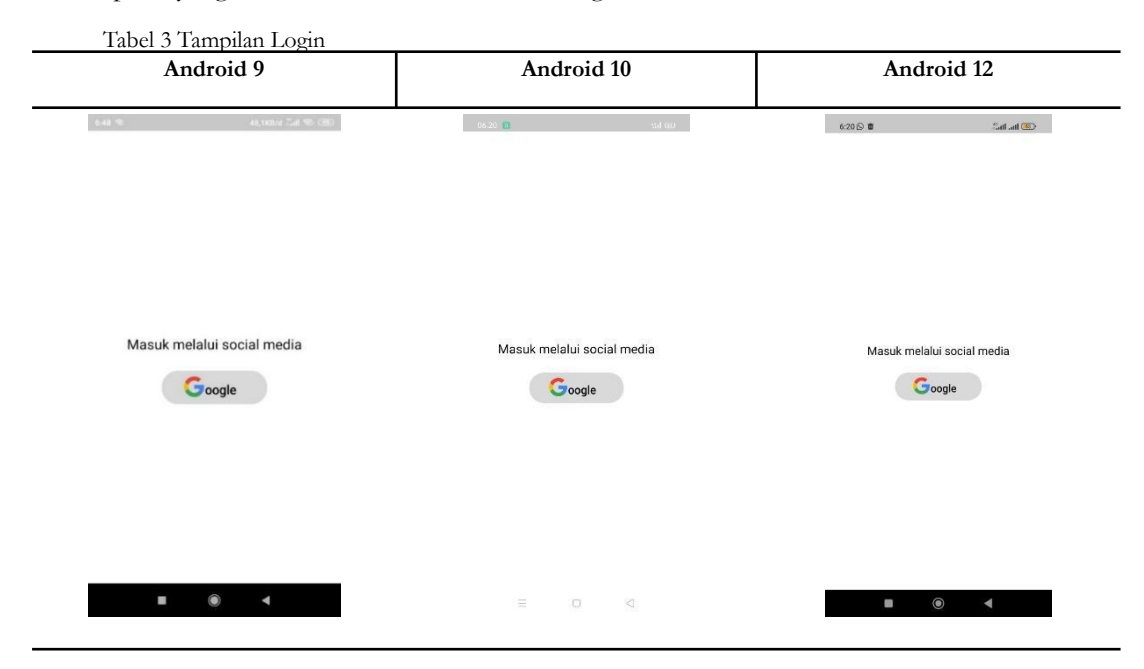

Pada tabel 3 Tampilan login pada android 9, 10 dan 12 berjalan dengan baik dan menampilkan button google yang dapat digunakan untuk login kedalam aplikasi dengan memasukkan akun googlel user**.**

Fakultas Teknik, Universitas Pelita Bangsa, Februari 2023

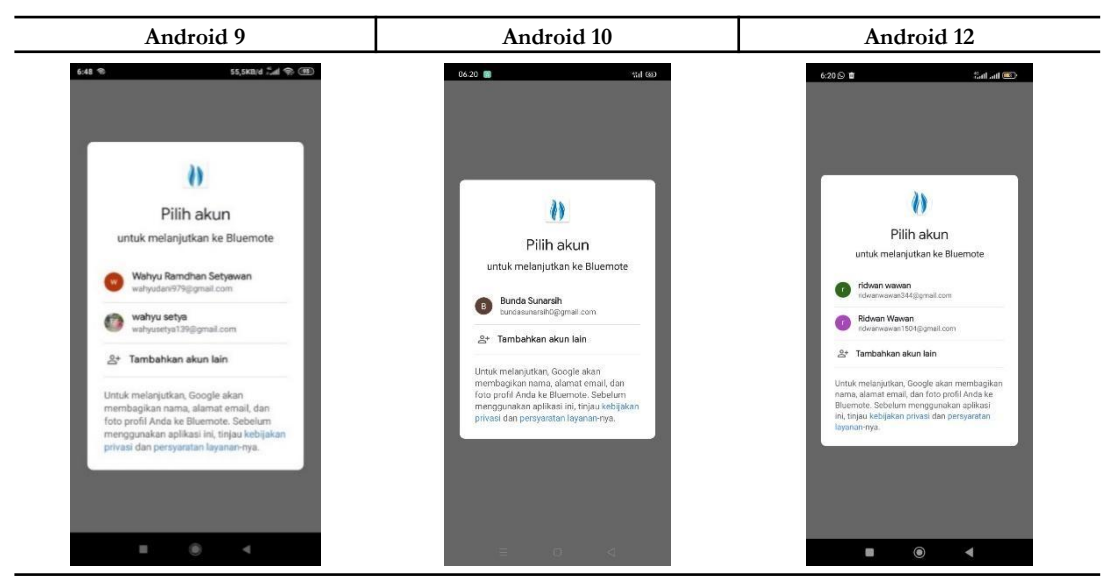

Tabel 4 Tampilan Login Google

Pada tabel 4 Proses login dengan menggunakan akun google masing – masing user pada android 9, 10 dan 12 telah berhasil dilakukan. Setelah proses login berhasil akan langsung diarahkan menuju tampilan beranda pada aplikasi yang telah dibangun.

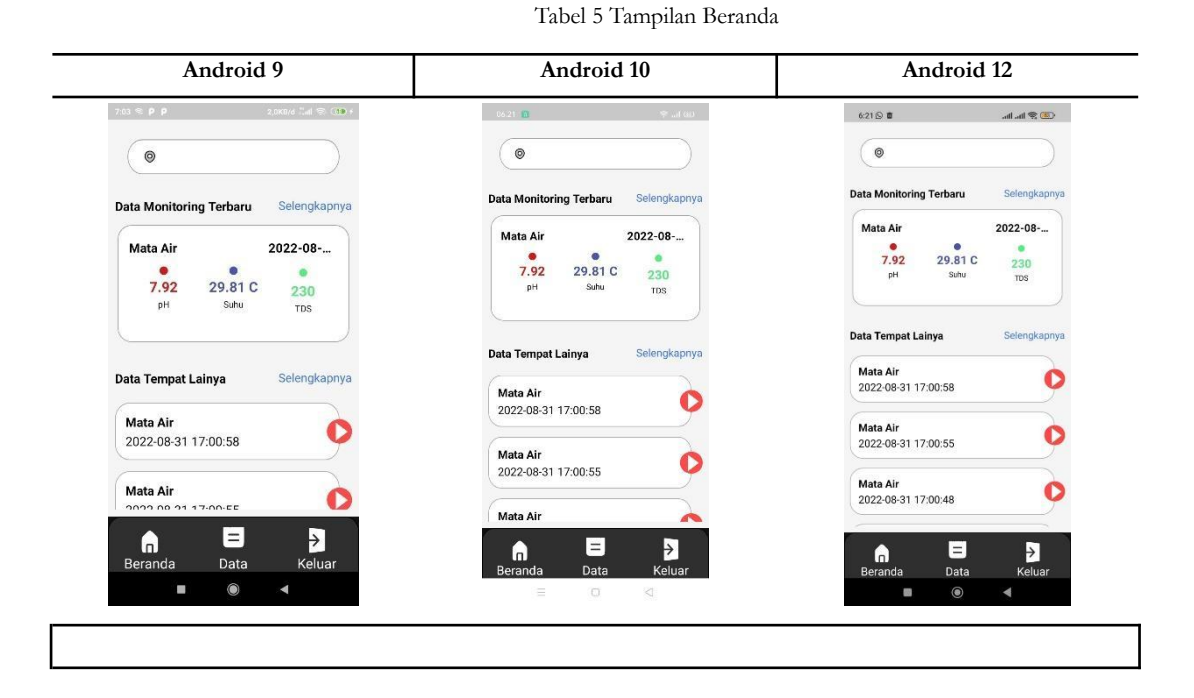

Pada tabel 5 Tampilan beranda merupakan tampilan pertama setelah melakukan login. Pada bagian ini android 9,10 dan 12 menampilkan data – data monitoring terbaru dan juga beberapda data tempat yang lain yang telah dilakukan monitoring.

Tabel 6 Tampilan Data

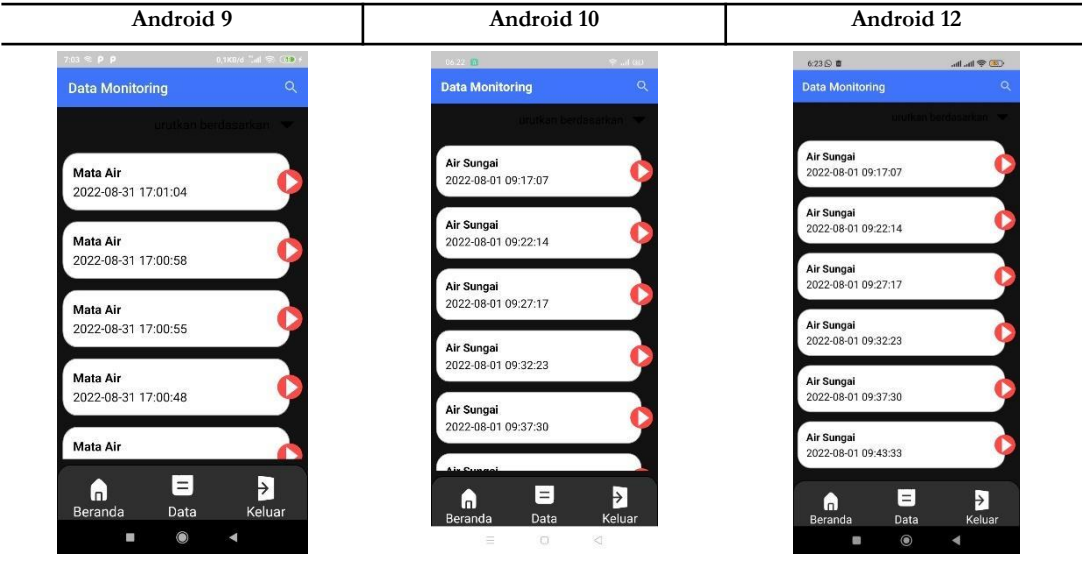

Pada tabel 6 Tampilan menu data yang berisikan seluruh data – data monitoring yang telah dilakukan oleh alat. Pada menu ini data – data dapat masuk dengan baik pada android 9, 10 dan 12.

Tabel 7 Mengurutkan Waktu Ambil

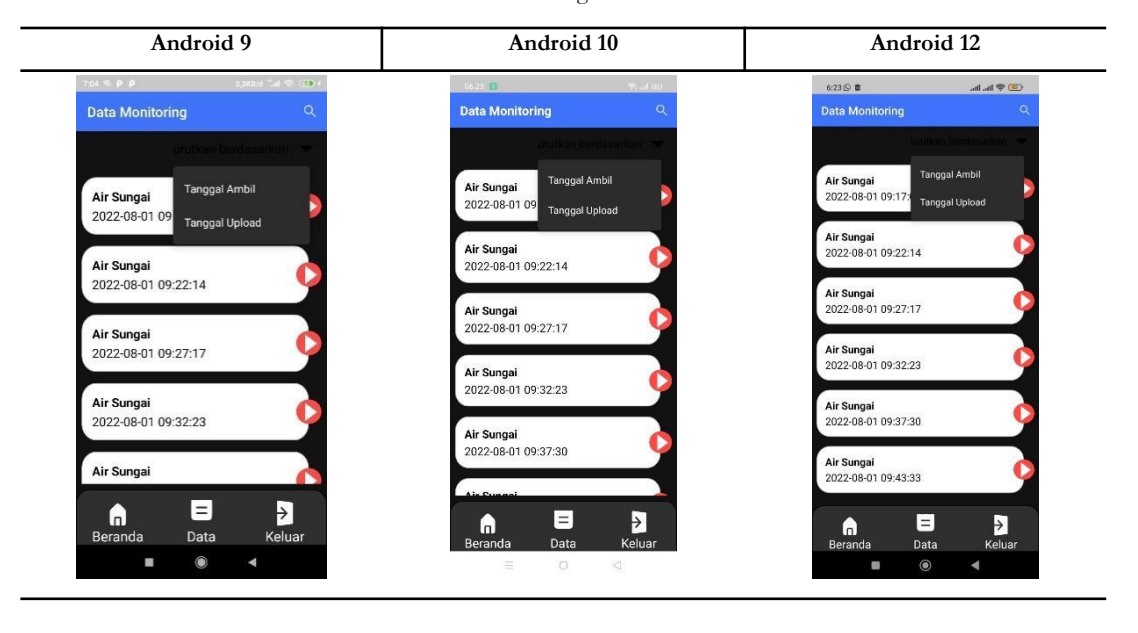

Pada tabel 7 tampilan menu data dapat dilakukan pengaturan tampilan data menurut waktu ambil atau waktu upload dan masing – masing versi android yang telah dipasang dengan aplikasi dapat berjalan dengan baik.

**Prosiding SAINTEK**: Sains dan Teknologi Vol.2 No.1 Tahun 2023 *Call for papers* dan Seminar Nasional Sains dan Teknologi Ke-2 2023 Fakultas Teknik, Universitas Pelita Bangsa, Februari 2023

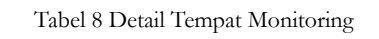

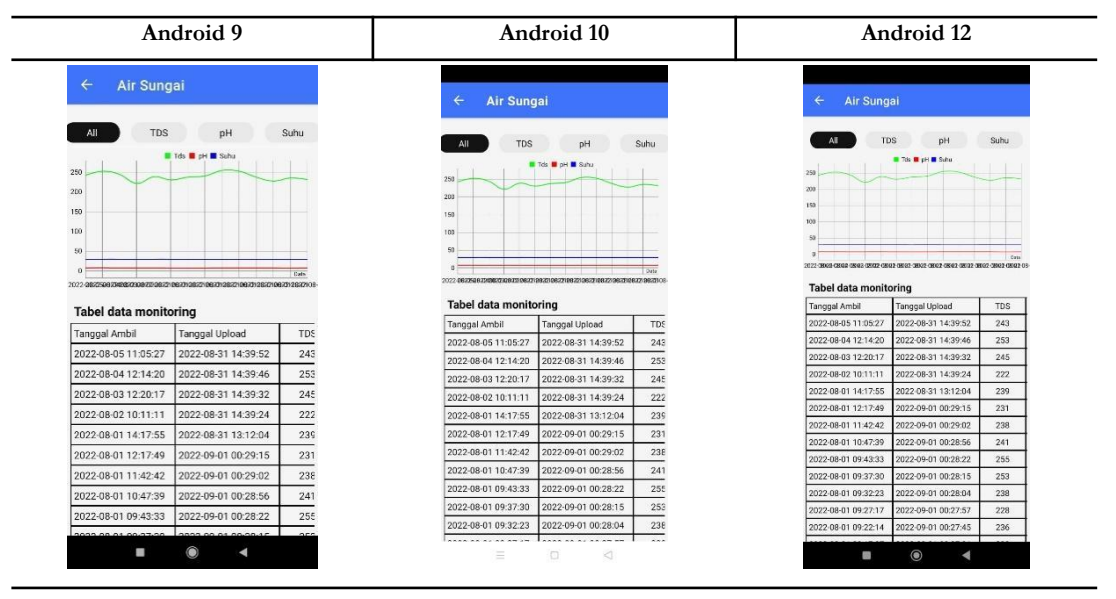

Pada tabel 8 Detail tempat monitoring dapat berjalan dengan baik pada android 9, 10 dan 11. Tabel data dapat ditampilkan dan juga tampilan grafik dapat terlihat dengan jelas.

Tabel 9 Detail TDS

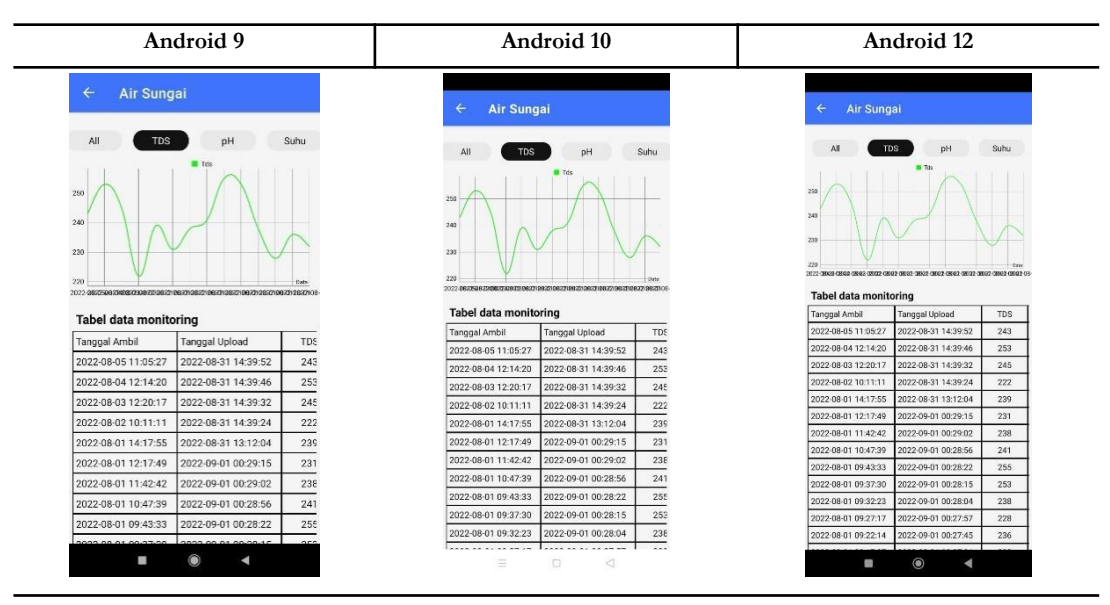

Pada tabel 9 detail tampilan TDS, masing – masing versi android dapat menginputkan data menurut tanggal yang ingin dilihat. Dan menghasilkan data grafik yang hanya menampilkan nilai TDS sesuai dengan tanggal mulai dan tanggal berakhir yang telah di inputkan sendiri oleh user.

Tabel 9 Detail Suhu

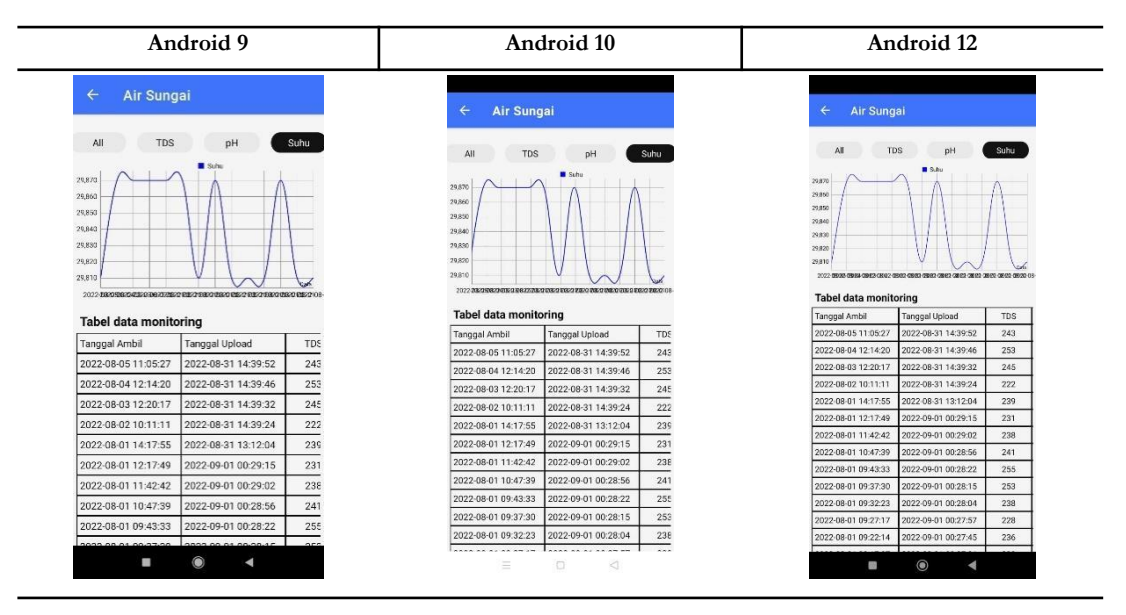

Pada tabel 9 Detail suhu dapat berjalan dengan baik dan dapat menampilkan grafik nilai suhu pada android 9, 10 dan 12.

Tabel 10 Detail Tampilan PH

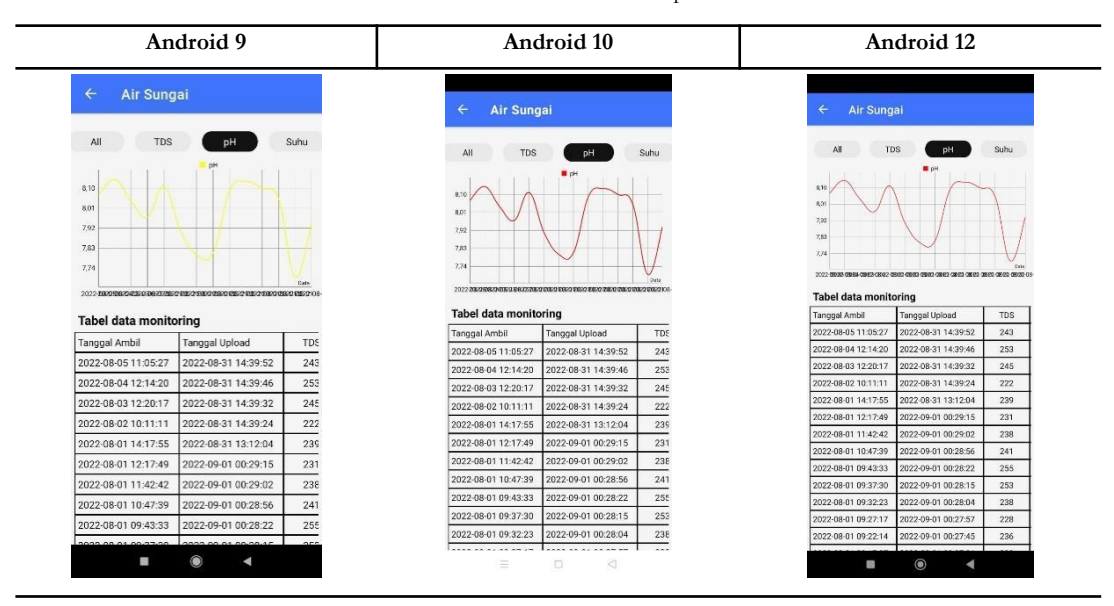

Pada tabel 10 detail tampilan pH dapat ditampilkan dengan baik dengan hanya menampilkan nilai grafik yang sesuai dengan nilai pH. Pada android 9, 10 dan 12 dilakukan penginputan tanggal mulai dan tanggal berakhir untuk mendapatkan nilai detail pada pH.

Berdasarkan hasil kesimpulan pengujian dengan kasus sample yang telah diujikan pada berapa versi android yaitu, Android 9 (*Smartphone* Xiaomi Redmi 6A), Android 10 (*Smartphone* Realme 5i), Android 12 (*Smartphone* Poco X3 Pro). Maka dapat diambil kesimpulan bahwa secara fungsional aplikasi monitoring TDS, suhu dan pH air dapat menghasilkan output yang sesuai dengan yang telah dirancangkan dan aplikasi android dapat melakukan komunikasi data dengan website yang telah dibangun menggunakan API website dengan baik.

## **Kesimpulan**

Berdasarkan hasil perancangan sistem aplikasi android dan implementasi metode Rapid Application Development (RAD) dalam pemonitoringan TDS, suhu dan pH air. Memperoleh hasil penelitian terbentuknya sistem aplikasi monitoring TDS, suhu dan pH air berbasis android dengan menggunakan metode Rapid Application Development dengan pemasangan aplikasi pada sistem android 9, 10 dan 12. Sistem dapat berkomunikasi data dengan website menggunakan API yang telah dibuat oleh website dengan software pengujian API menggunakan Postman. Yang menghasilkan data yang sama antara Postman dan aplikasi android.

### **Daftar Rujukan**

- [1] Anggoro, A., & Mailangkay2, A. B. L. (2021). Perancangan Ui/ Ux Aplikasi Android Online Monitoring Kualitas Air (Onlimo) Di Bppt Menggunakan Metode User Centered Design. Prosiding Seminar Nasional, 1(1), 24–26. https://journal.perbanas.id/index.php/psn/article/view/385
- [2] Aprianti, W., & Maliha, U. (2016). Sistem Informasi Kepadatan Penduduk Kelurahan Atau Desa Studi Kasus Pada Kecamatan Bati-Bati. 2(2013), 21–28. [3] A. Nugroho and Y. Religia, "Analisis Optimasi Algoritma Klasifikasi Naive Bayes menggunakan Genetic Algorithm dan Bagging," *J. RESTI (Rekayasa Sist. dan Teknol. Informasi)*, vol. 5, no. 3, pp. 504–510, Jun. 2021, doi: 10.29207/resti.v5i3.3067.
- [3] Ariska, F., Hadi, I., & Lindawati. (2019). Perancangan Alat Pendeteksi Kualitas Air Berbasis Android. Seminar Nasional Inovasi Dan Aplikasi Teknologi Di Industri 2019, 173–176.
- [4] Cholifah, W. N., Yulianingsih, Y., & Sagita, S. M. (2018). Pengujian Black Box Testing pada Aplikasi Action & Strategy Berbasis Android dengan Teknologi Phonegap. STRING (Satuan Tulisan Riset Dan Inovasi Teknologi), 3(2), 206. https://doi.org/10.30998/string.v3i2.3048
- [5] Febriandirza, A. (2020). Perancangan Aplikasi Absensi Online Dengan Menggunakan Bahasa Pemrograman Kotlin. Pseudocode, 7(2), 123–133. https://doi.org/10.33369/pseudocode.7.2.123-133
- [6] Hakim, D. P. A. R., Budijanto, A., & Widjanarko, B. (2019). Sistem Monitoring Penggunaan Air PDAM pada Rumah Tangga Menggunakan Mikrokontroler NODEMCU Berbasis Smartphone ANDROID. Jurnal IPTEK, 22(2), 9–18. <https://doi.org/10.31284/j.iptek.2018.v22i2.259>
- [7] Hendini Ade. (2016). PEMODELAN UML SISTEM INFORMASI MONITORING PENJUALAN DAN STOK BARANG (STUDI KASUS: DISTRO ZHEZHA PONTIANAK). Jurnal Khatulistiwa Informatika, 4. https://doi.org/10.1145/358315.358387
- [8] Kurniawan, T. Bayu, S. (2020). Perancangan Sistem Aplikasi Pemesanan Makanan dan Minuman Pada Cafetaria NO Caffe di TAnjung Balai Karimun Menggunakan Bahasa Pemrograman PHP dan My.SQL. Journal of Chemical Information and Modeling, 53(9), 1689–1699.
- [9] Kusrini, P., Wiranto, G., Syamsu, I., & Hasanah, L. (2016). Sistem Monitoring Online Kualitas Air Akuakultur untuk Tambak Udang Menggunakan Aplikasi Berbasis Android. Jurnal Elektronika Dan Telekomunikasi, 16(2), 25. https://doi.org/10.14203/jet.v16.25-32
- [10] Rahayuningtyas, A., Sagita, D., & Susanti, N. D. (2021). Sistem Deteksi dan Pemantauan Kualitas Air pada Akuaponik Berbasis Android. Jurnal Riset Teknologi Industri, 15(1), 75. https://doi.org/10.26578/jrti.v15i1.6829
- [11] Rahim, A. (2017). Perancangan Aplikasi E-Information Dan Jadwal Perkuliahan Berbasis Mobile Android. Jurnal Processor, 12(1), 1000–1010.
- [12] Rahmanto, Y., Rifaini, A., Samsugi, S., & Riskiono, S. D. (2020). SISTEM MONITORING pH AIR PADA AQUAPONIK MENGGUNAKAN MIKROKONTROLER ARDUINO UNO. Jurnal Teknologi Dan Sistem Tertanam, 1(1), 23. https://doi.org/10.33365/jtst.v1i1.711
- [13] Rosaly, R., & Prasetyo, A. (2019). Pengertian Flowchart Beserta Fungsi dan Simbol-simbol Flowchart yang Paling Umum Digunakan. Https://Www.Nesabamedia.Com,2,2. https://www.nesabamedia.com/pengertian-flowchart/https://www.nesabamedia.com/pengertian-flowchart/
- [14] Sibarani, N. S., Munawar, G., & Wisnuadhi, B. (2018). Analisis Performa Aplikasi Android Pada Bahasa Pemrograman Java dan Analisis Performa Aplikasi Android Pada Bahasa Pemrograman Java dan Kotlin. 9th Industrial Research Workshop and Natiomal Seminar (IRONS), Juli, 319–324.
- [15] Siddik, M., & Nasution, A. (2018). Perancangan Aplikasi Push Notification. Jurnal Teknologi Dan Sistem Informasi, IV(2), 149–154.
- [16] Tompoh, J., Sentinuwo, S., & Sinsuw, A. (2016). Rancang Bangun Aplikasi Pemesanan Makanan Berbasis Android. E-Journal Teknik Informatika, 9(1). https://doi.org/10.33557/journalisi.v3i2.132

[17] Triana, L., Andryani, R., & Kurniawan, K. (2021). Aplikasi Monitoring Data Imunisasi Berkala Untuk Meningkatkan Pelayanan Posyandu Menggunakan Metode RAD Berbasis Android. Jurnal Sisfokom (Sistem Informasi Dan Komputer), 10(1), 106–112. https://doi.org/10.32736/sisfokom.v10i1.1039

- [18] Tuapatel, G. L., & Stephanus, A. (2019). Rancang Bangun Sistem Akuaponik Berbasis Mikrokontroler Dan Android. Jurnal Simetrik, 9(2), 232. https://doi.org/10.31959/js.v9i2.385
- [19] Wiguna, P. D. A., Swastika, I. P. A., & Satwika, I. P. (2019). Rancang Bangun Aplikasi Point of Sales Distro Management System dengan Menggunakan Framework React Native. Jurnal Nasional Teknologi Dan Sistem Informasi, 4(3), 149–159. https://doi.org/10.25077/teknosi.v4i3.2018.149-159